# **Ingresa la siguiente dirección:**

# <https://educatic.unam.mx/>

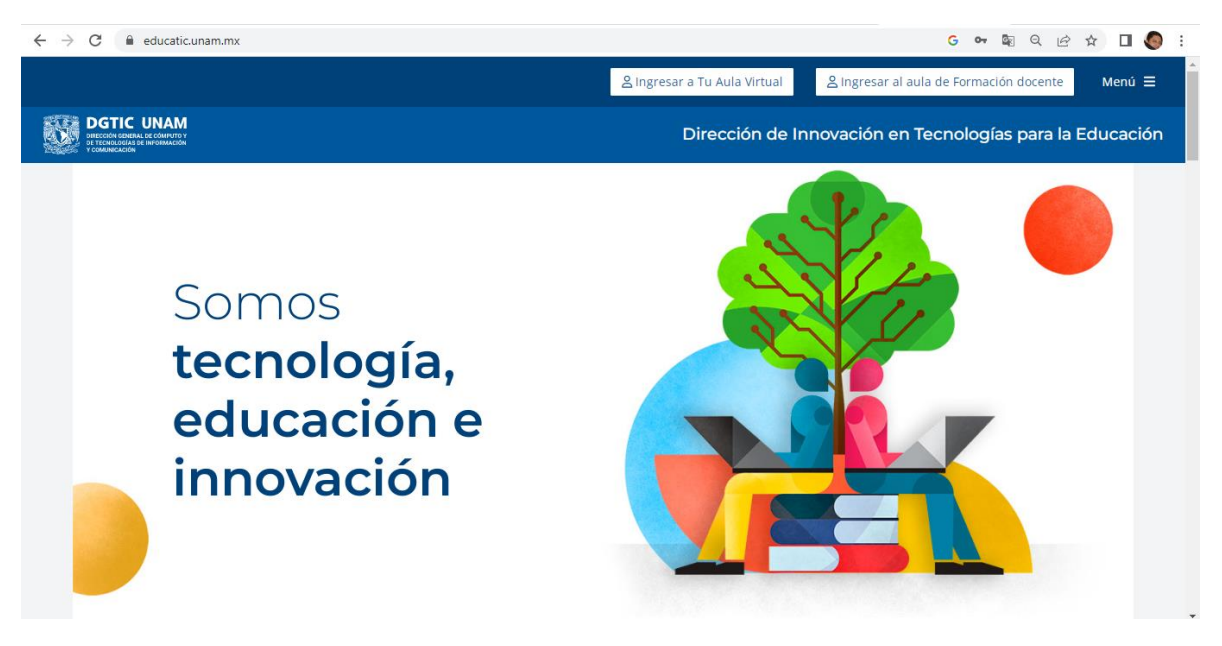

#### **Ingresa a tu aula virtual**

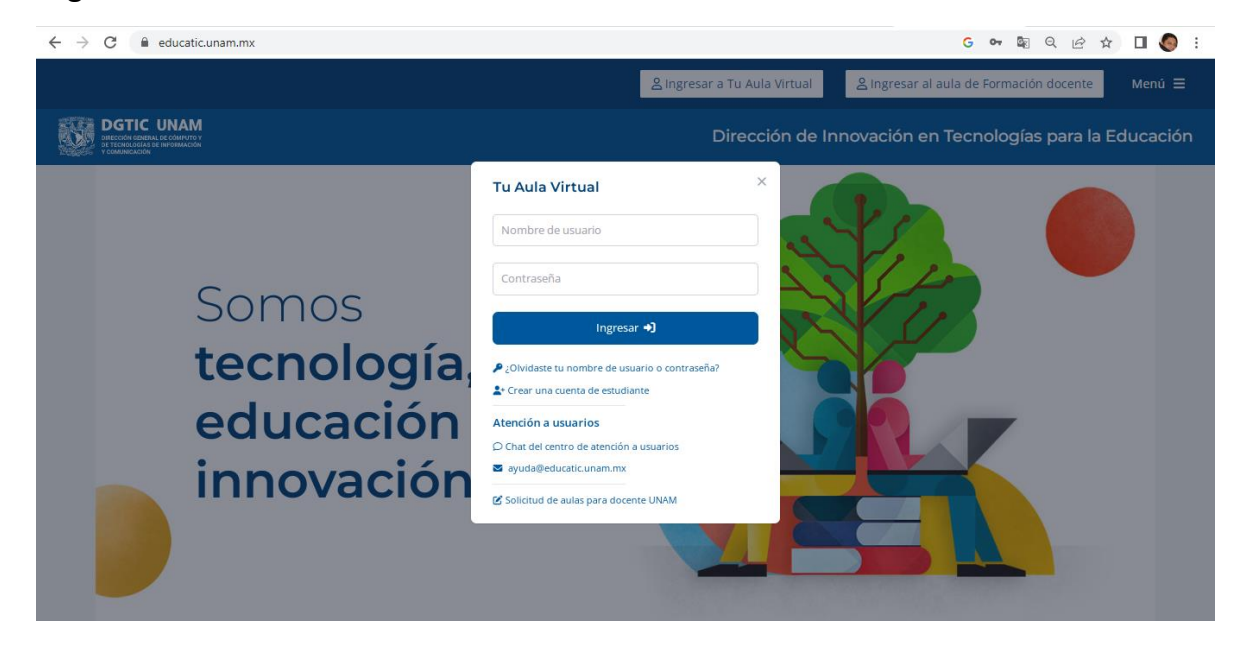

a) **Si estas registrado en "Tu Aula Virtual"**

**Ingresa con tus claves y co**n**traseñas**

b) **Si no estas registrado, crea una cuenta de estudiante y llena los siguientes datos:**

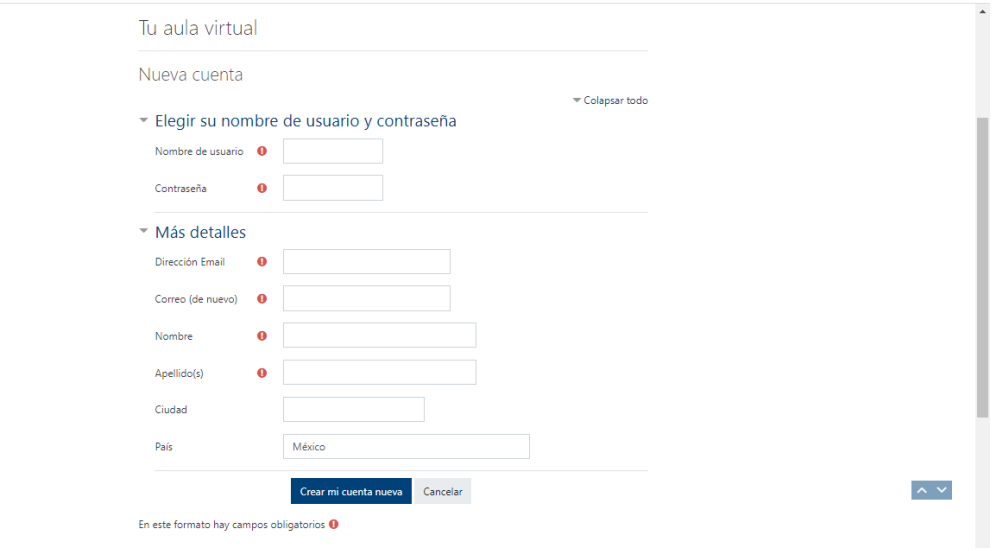

**Una vez que ingreses al aula virtual, debes de seleccionar la institución: CCH**

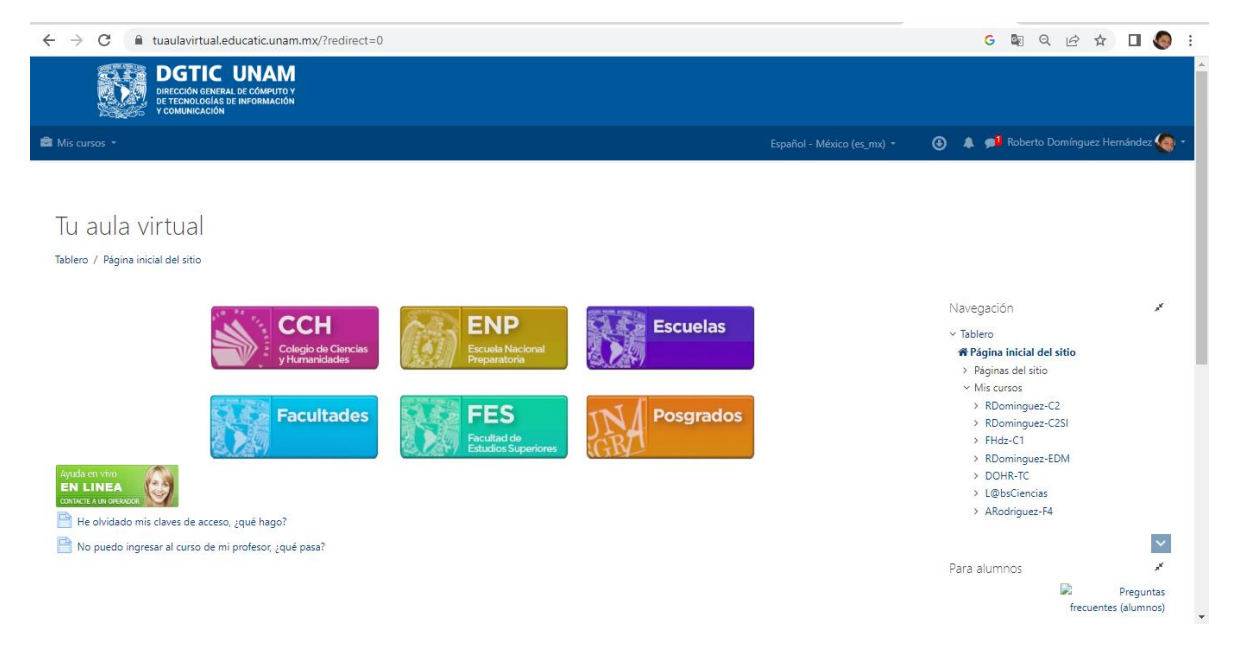

# **Debes de seleccionar el Plantel Oriente:**

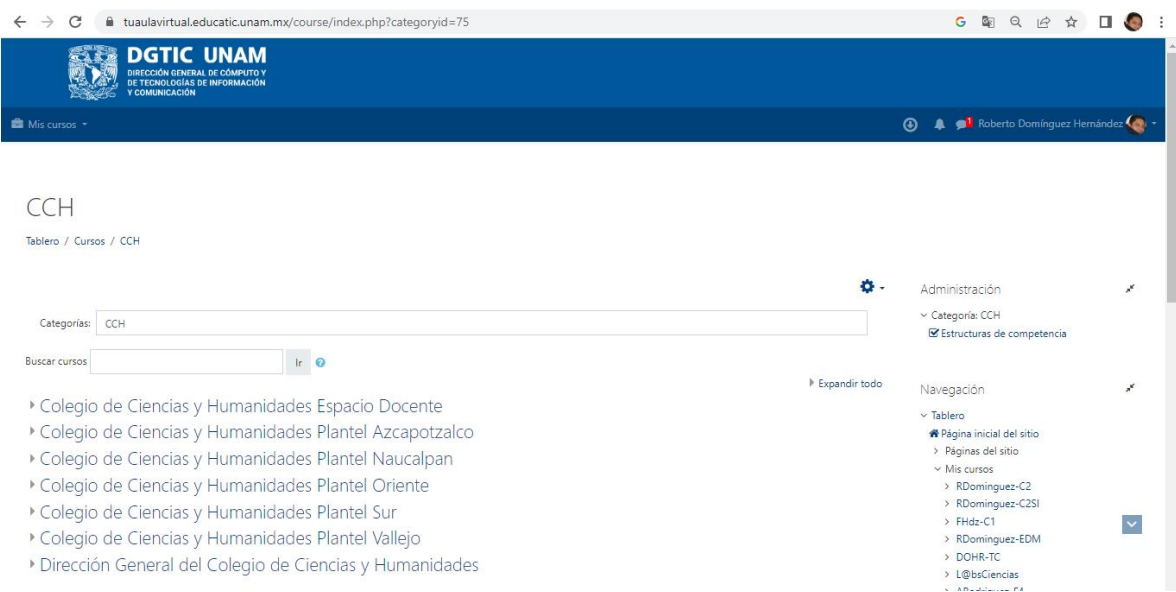

# **En la hoja 1, seleccionas la materia de Cálculo**

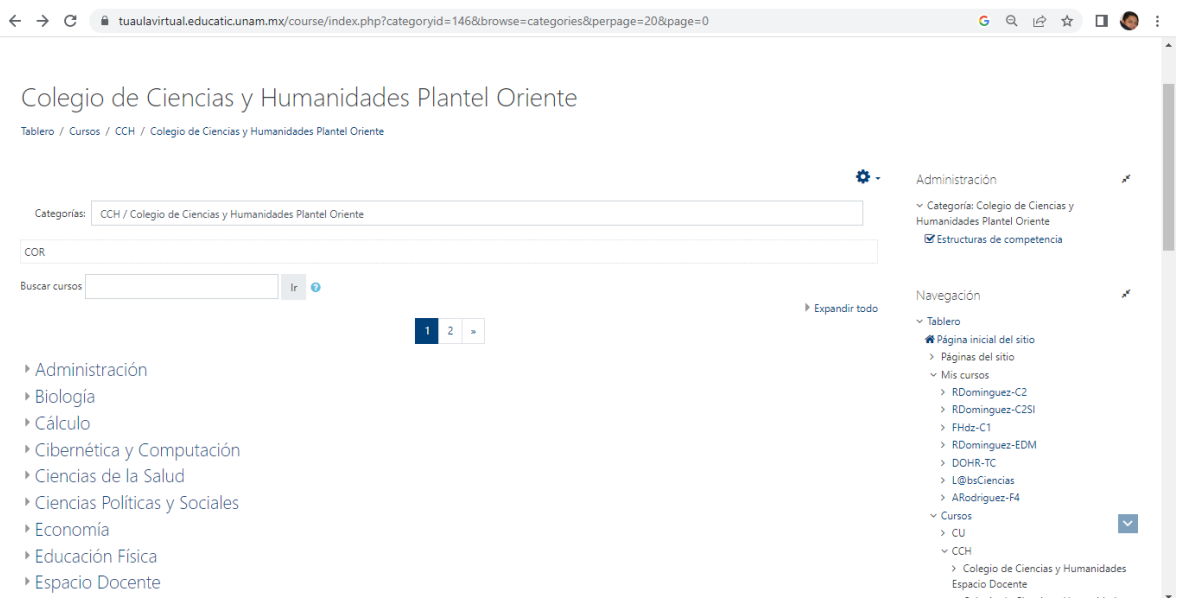

# **Seleccionar el curso del Profesor Francisco Javier Hernández Velasco-Cálculo**

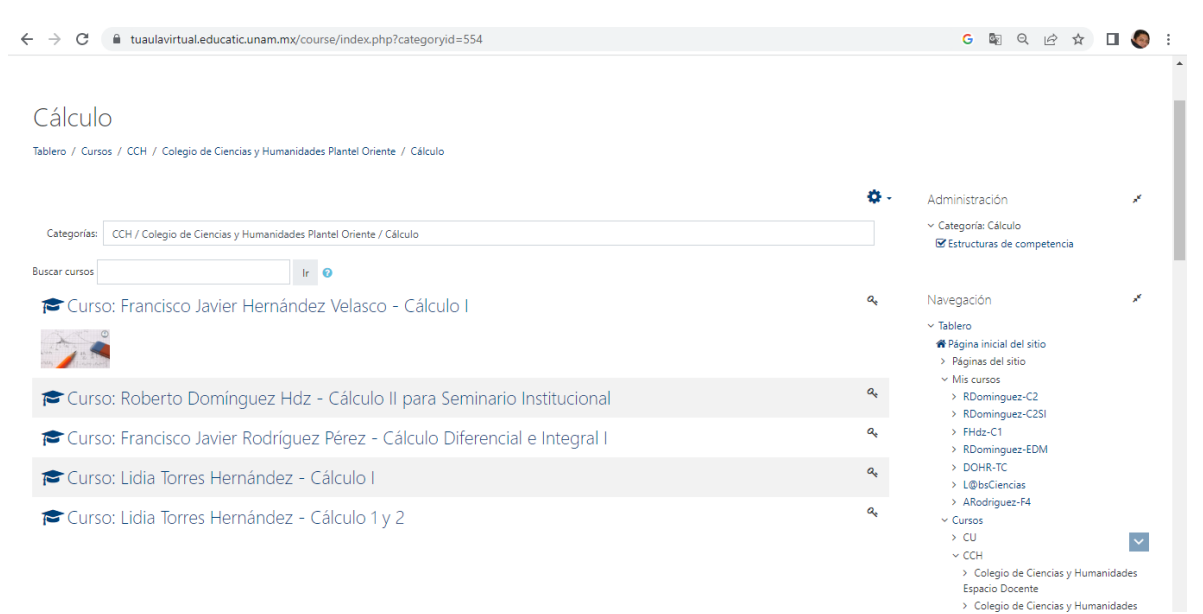

# **Listo**

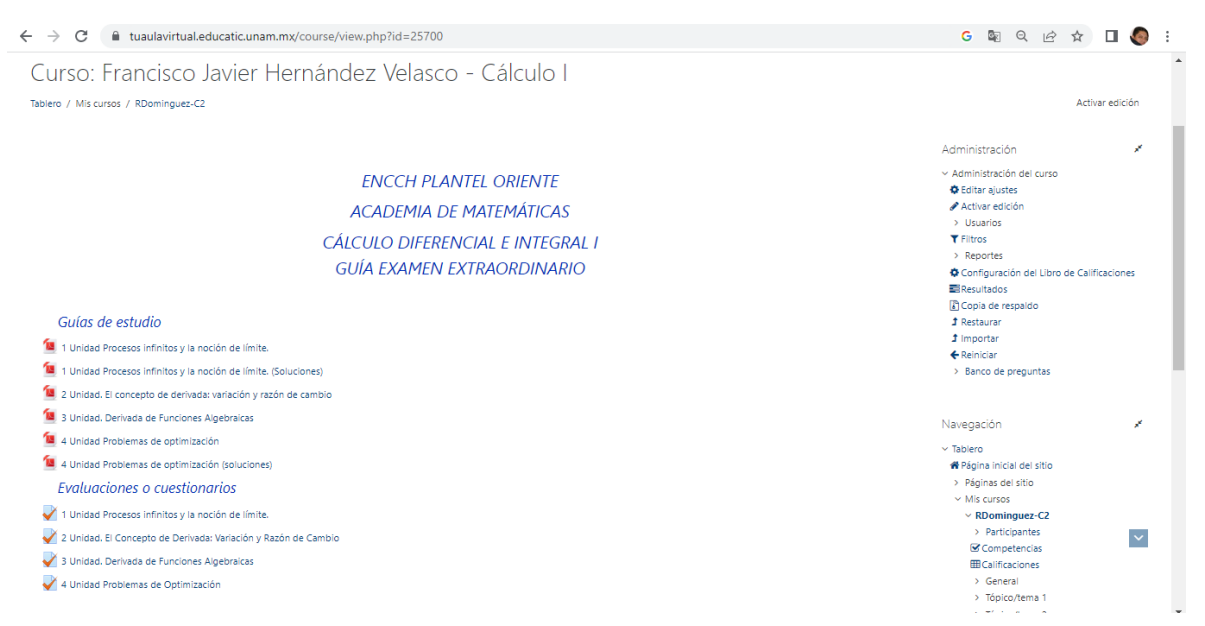